## **Overview**

 Cygwin is a Linux-like environment for Windows. Matrix 500 comes with a Cygwin GNU cross compiler to work under Cygwin for Windows user who do not want to install complete Linux OS in his computer and would like to develop application under Cygwin.

# **Software package**

1. Artila CD Path: \\Matrix 500\cygwin\cygwin.zip: zipped Cygwin installation program

2. Artila CD Path:\\Matrix 500\cygwin\arm-linux-cygwin.zip: zipped cross compiler for cygwin

## **Install Cygwin**

1. If you already install the Cygwin in your computer, you can skip this installation and go to cross compiler installation section.

2. To install the Cygwin, please unzip the Cygwin installation program to your computer first. Please make sure the installation program is unzipped to  $C:\setminus$ 

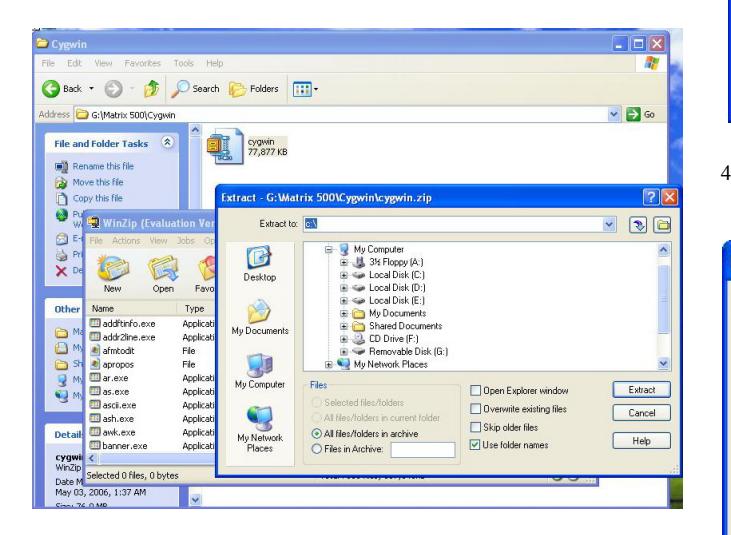

# **Cygwin Installation Guide**

3. After cygwin.zip is unzipped to C:\ , you can find c:\cygwin folder is created. Please click setup icon to install the cygwin to your computer

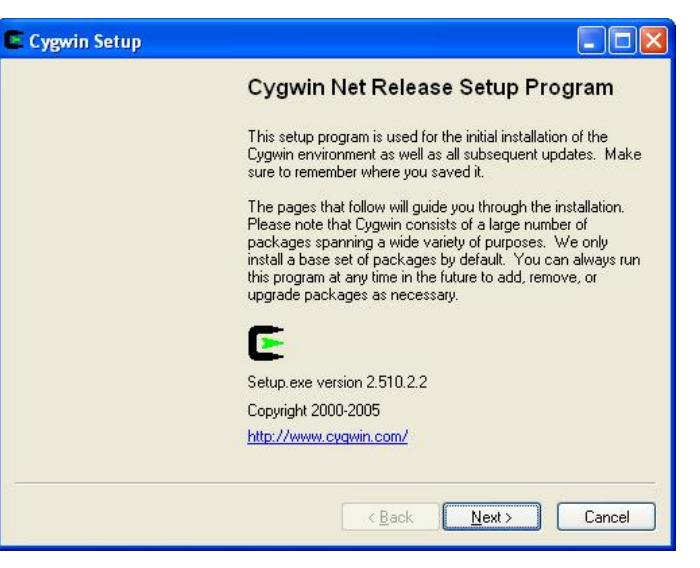

4. click the installation from Internet option

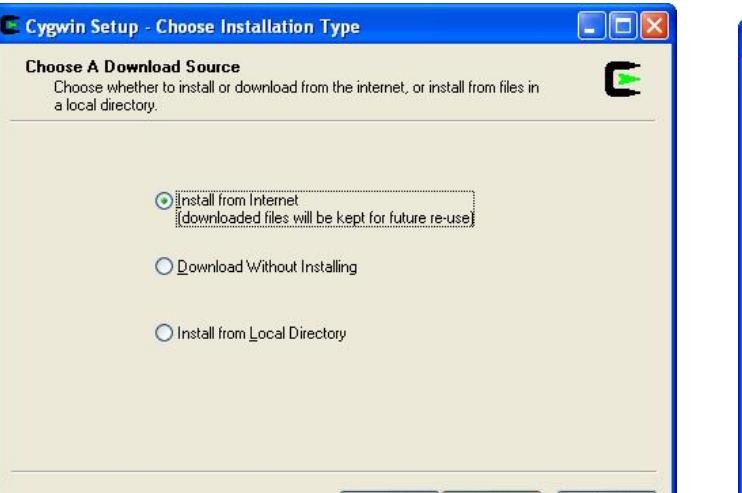

 $\left| \cdot \right|$  < <u>B</u>ack  $\left| \cdot \right|$ 

 $N$ ext >

Cancel

5. Select the cygwin directory **c:\\cygwin** and click next

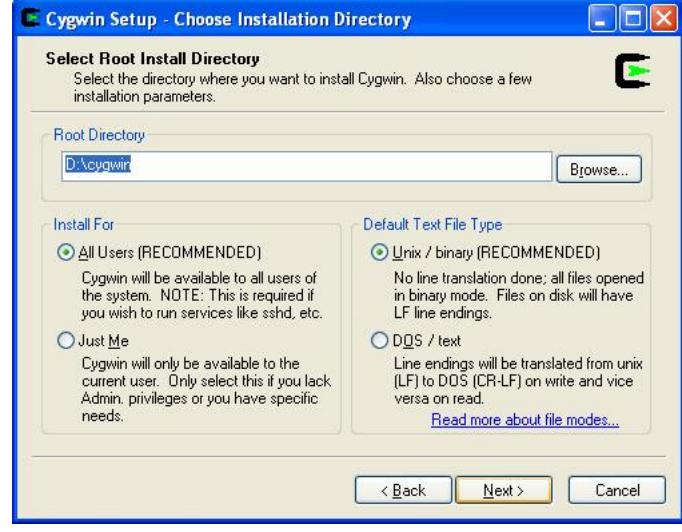

6. Click next to continue

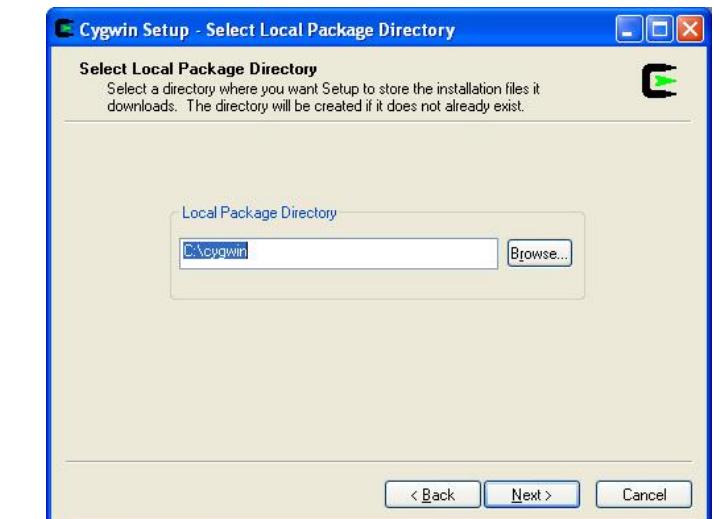

### 7. Select your Internet connection

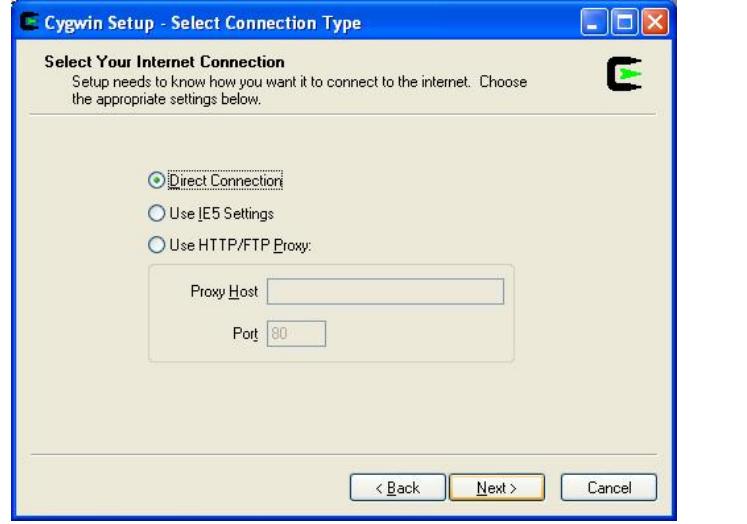

9. Click next button to install the default packages

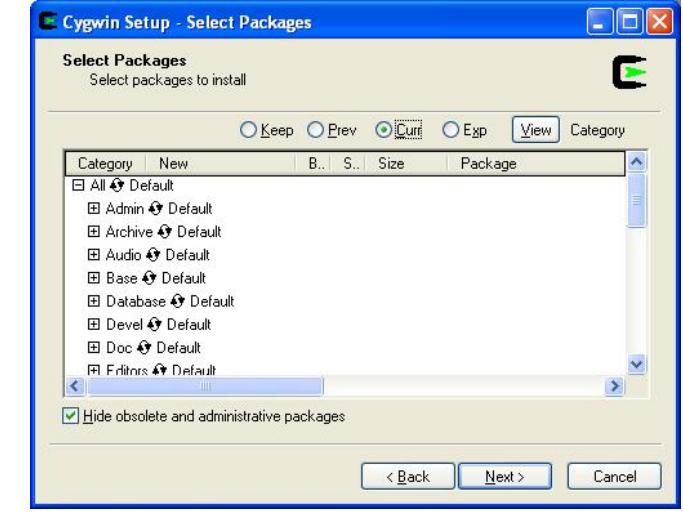

10. Click finish to complete the installation.

8. Choose a download site from Internet

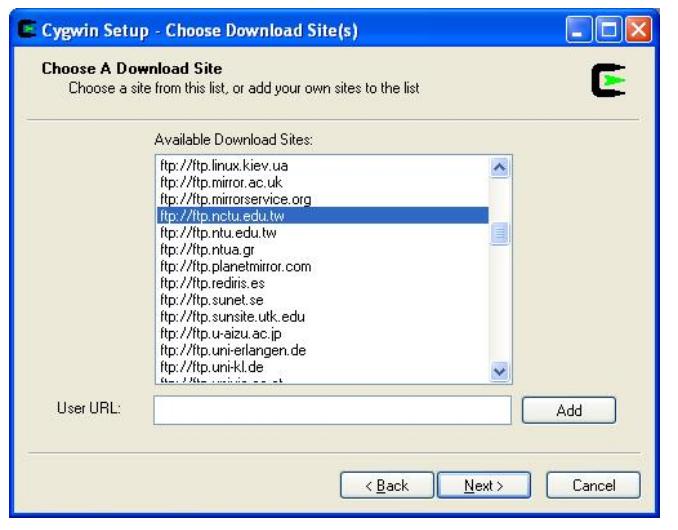

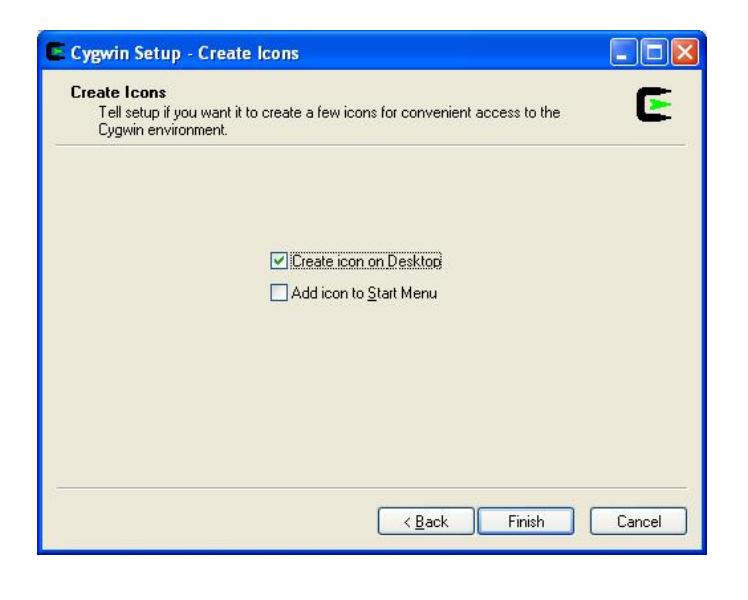

## **Install GNU cross compiler for Cygwin**

To install the cross compiler for Cygwin, please unzip \\arm-linux-cygwin.zip to C:\cygwin. Two directories, \home and \usr will be created. There are many example programs are available under \home\matrix500\examples. You can try to compile the example using the cross compiler for Cygwin.

#### **Start Cygwin**

Click the cygwin icon to start the cygwin program. Then you will find a Linux like windows appear. Now you can telnet Matrix 500's IP to connect it.

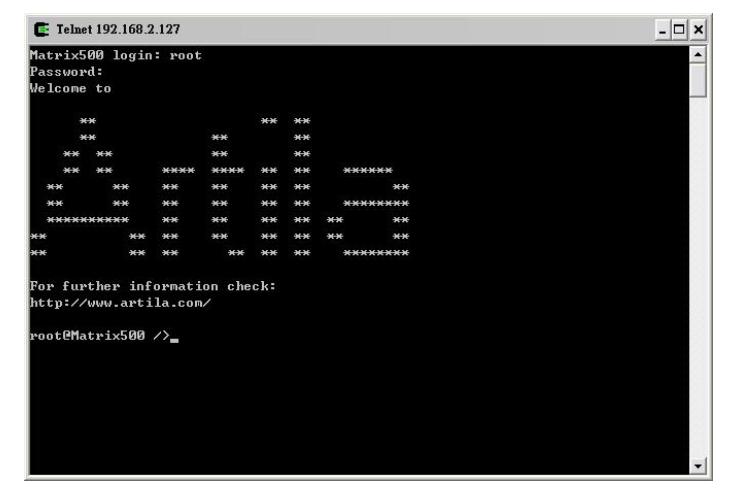

To compile the example program, simple use the Makefile of the example program and type *make clean* to clean the execution file that had been built and then type *make* to compile the new execution file

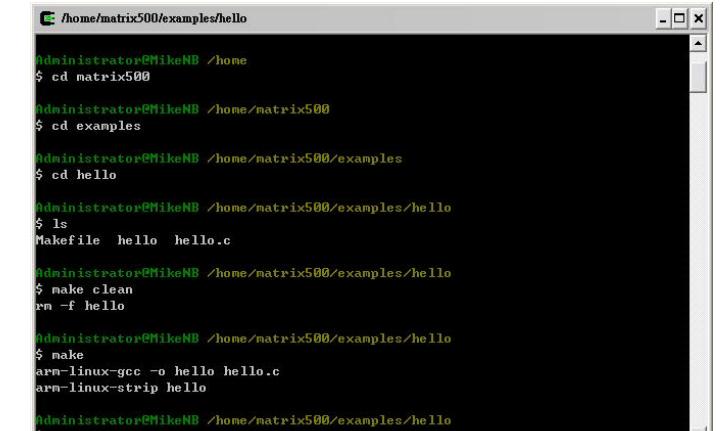